## *<u>CELESTRON</u>* Nebula Filter for Origin #93669 **PARTS LIST**

#### • Nebula Filter

- Spectral Transmission Graph
- Plastic Case

The Nebula Filter for Origin allows you to take spectacular images of nebulae from heavily light polluted locations. This filter transmits the key emission wavelengths at 656nm (H-α), 486nm (H-β), and 496nm/ 501nm (OIII) while blocking all other wavelengths of light. The filter blocks the "bad" light

from light pollution, allowing only the "good" light from nebulae to pass through. You'll notice the most dramatic improvement under light polluted skies, but you'll also see some improvement in contrast under dark skies, as the filter also blocks natural skyglow.

We don't recommend using the Nebula Filter for imaging broadband emission objects such as stars, star clusters, and galaxies. These objects emit light at a range of wavelengths throughout the visual spectrum. The Nebula Filter will block too much light to be useful in most situations.

Origin's fast f/2.2 optical system means that light rays approach the focal plane at steeper angles than they do with other telescope designs. We designed the Nebula Filter for Origin with this in mind. Unlike other filters with narrower FWHM bandwidths, this filter achieves maximum light transmission at the desired wavelengths.

Celestron Quality Assurance carefully tested this filter at the factory to measure its spectral transmission. You'll find the test results for your specific filter included in this package.

#### **INSTALLING THE FILTER IN ORIGIN**

The Nebula Filter replaces the clear filter that is pre-installed in Origin's filter drawer. Replacing one filter with another that has the same thickness maintains optical performance, as no extra glass is introduced into Origin's fast (f/2.2) optical system.

**WARNING:** When removing and installing filters, avoid touching optical surfaces or you may leave fingerprints. Handle the filters by their cells only.

- **1.** Remove Origin's lens shade to access the filter drawer. If you are unsure how to do this, consult the Origin instruction manual.
- **2.** Remove the filter drawer from Origin by grasping the drawer's handle and gently pulling it until it releases from the magnets that secure it in place. Origin's clear filter will be installed in the drawer.

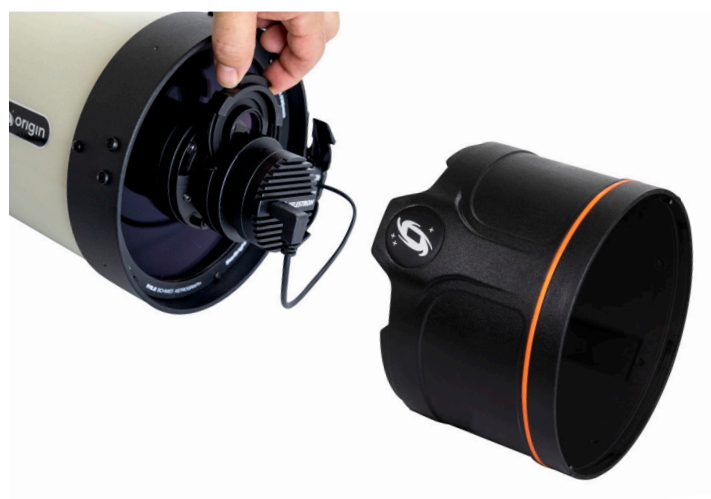

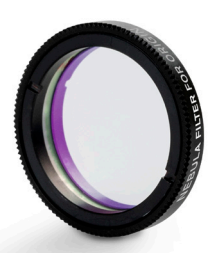

- **3.** Carefully grasp the edge of the clear filter's cell and rotate it counterclockwise. Completely unthread and remove the clear filter from the drawer. Store the clear filter in the case included with the Nebula Filter when not in use.
- **4.** Install the Nebula Filter by fully threading its cell clockwise into Origin's filter drawer. Refer to the picture below for the proper orientation of the filter in the drawer. If it is threaded into the wrong side of the drawer, the drawer will not seat properly inside Origin.

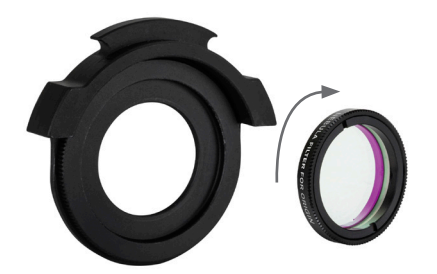

**4.** Place the filter drawer back into Origin. Reinstall the lens shade. The Nebula Filter is now ready to use.

After you have installed the Nebula Filter, you'll need to refocus Origin. You can do this with a single tap in the Origin app or using the Origin PC software.

If you wish to remove the Nebula Filter from Origin (to image a star cluster or galaxy, for example), be sure to reinstall the clear filter (and refocus). If you do not reinstall the clear filter, Origin's optical performance will be somewhat degraded.

#### **CARE AND CLEANING OF THE FILTER**

Avoid touching the optical surfaces of the filter. Handle the filter by its cell only. Keep the filter in its plastic case when not in use. If the filter remains installed in Origin, keep the dust cover on.

If needed, remove dust with a blower bulb or an optical cleaning brush. If the filter must be cleaned, apply a few drops of optical cleaning solution to an optical grade tissue. Gently wipe one small area at a time. Do not rub. Use a new tissue and solution for each wipe.

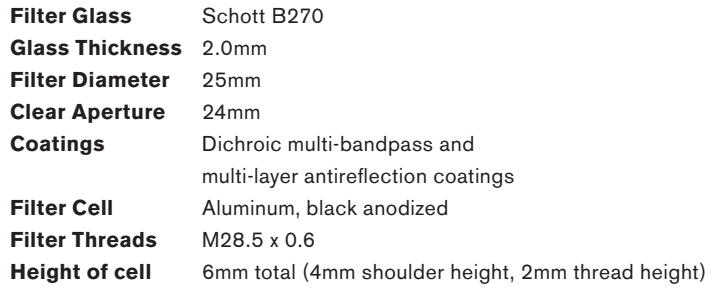

This product is designed and intended for use by those 14 years of age and older.

### **CELESTRON**

© 2022 Celestron • All rights reserved 2835 Columbia Street • Torrance, CA 90503 U.S.A celestron.com

**Need assistance?** Contact Celestron Technical Support celestron.com/pages/technical-support 03-22

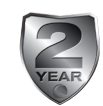

celestron.com/pages/warranty

## *<u>CELESTRON</u>* Filtre Nebula pour Origin n° 93669 **LISTE DES PIÈCES**

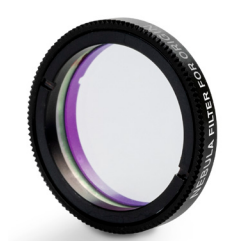

• Graphique de transmission spectrale • Boîtier en plastique

• Filtre Nebula

Le filtre Nebula pour Origin vous permet de prendre des images spectaculaires de nébuleuses à partir de lieux fortement pollués par la lumière. Ce filtre transmet les principales longueurs d'onde de rayonnement à<br>n (H- a). 486nm (H-B) et 496nm/ 501nm (OIII) 656nm (H- α), 486nm (H-β) et 496nm/ 501nm tout en bloquant toutes les autres longueurs d'onde de la lumière. Le filtre bloque la lumière « parasite » de la pollution lumineuse, permettant seulement à la lumière « saine » des nébuleuses de passer. Vous remarquerez l'amélioration la plus importante dans le ciel pollué par la lumière, mais vous verrez aussi une amélioration du contraste sous les cieux sombres, car le filtre bloque également la lumière naturelle.

Nous ne recommandons pas d'utiliser le filtre Nebula pour l'imagerie d'objets d'émission à large bande comme des étoiles, des amas d'étoiles et des galaxies. Ces objets émettent la lumière sur une gamme de longueurs d'onde dans le spectre visuel. Le filtre Nebula bloque trop de lumière pour être utile dans la plupart des situations.

Le système optique rapide f/2.2 d'Origin signifie que les rayons lumineux approchent le plan focal à des angles plus prononcés que ceux des autres modèles de télescope. Nous avons conçu le filtre Nebula pour Origin en gardant cela à l'esprit. Contrairement aux autres filtres dont la largeur d'onde du FWHM est plus étroite, ce filtre permet une transmission maximale de la lumière aux longueurs d'onde désirées.

L'assurance qualité de Celestron a soigneusement testé ce filtre en usine pour mesurer sa transmission spectrale. Vous trouverez les résultats des tests pour votre filtre spécifique inclus dans ce paquet.

### **INSTALLER LE FILTRE DANS ORIGIN**

Le filtre Nebula remplace le filtre transparent qui est préinstallé dans le tiroirfiltre d'Origin. Le remplacement d'un filtre par un autre ayant la même épaisseur maintient le rendement optique, car aucun verre supplémentaire n'est introduit dans le système optique rapide (f/2.2) d'Origin.

**AVERTISSEMENT:** Lorsque vous retirez et installez des filtres, évitez de toucher les surfaces optiques ou de laisser des traces de doigts. Ne manipulez les filtres que par leurs cellules.

- **1.**Retirez le cache anti-reflet d'Origin pour accéder au tiroir du filtre. Si vous n'êtes pas certain de la marche à suivre, consultez le manuel d'instruction Origin.
- **2.**Retirez le tiroir du filtre d'Origin en saisissant la poignée du tiroir et en le tirant doucement jusqu'à ce qu'il se détache des aimants qui le maintiennent en place. Le filtre transparent d'Origin est ensuite installé dans le tiroir.

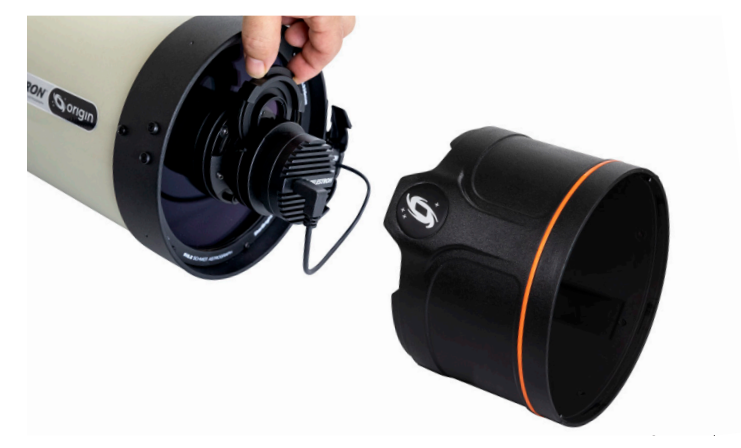

- **3.**Saisissez soigneusement le bord de la cellule du filtre transparent et faitesla pivoter dans le sens antihoraire. Dévissez complètement et retirez le filtre transparent du tiroir. Rangez le filtre transparent dans le boîtier inclus avec le filtre Nebula lorsque vous ne l'utilisez pas.
- **4.**Installez le filtre Nebula en le faisant passer complètement dans le tiroir du filtre d'Origin dans le sens des aiguilles d'une montre. Reportez-vous à l'image ci-dessous pour connaître l'orientation appropriée du filtre dans le tiroir. S'il est vissé dans le mauvais côté du tiroir, celui-ci ne pourra pas être installé correctement à l'intérieur d'Origin.

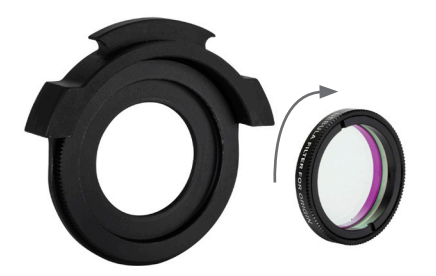

**4.**Replacez le tiroir du filtre dans Origin. Réinstallez le cache anti-reflet. Le filtre Nebula est maintenant prêt à être utilisé.

Après avoir installé le filtre Nebula, vous devrez remettre Origin au point. Vous pouvez le faire en tapant simplement sur l'application Origin ou en utilisant le logiciel Origin PC.

Si vous souhaitez retirer le filtre Nebula d'Origin (pour créer une image d'un amas d'étoiles ou d'une galaxie, par exemple), assurez-vous de réinstaller le filtre transparent (et de le remettre au point). Si vous ne réinstallez pas le filtre transparent, la performance optique d'Origin sera quelque peu dégradée.

### **ENTRETIEN ET NETTOYAGE DU FILTRE**

Évitez de toucher les surfaces optiques du filtre. Ne manipulez le filtre que par sa

cellule. Conservez le filtre dans son boîtier en plastique lorsqu'il n'est pas utilisé. Si le filtre reste installé dans Origin, gardez le cache-poussière en place.

Au besoin, retirez la poussière à l'aide d'une poire à souffler ou d'une brosse de nettoyage optique. Si le filtre doit être nettoyé, appliquez quelques gouttes de solution de nettoyage optique sur un tissu de qualité optique. Essuyer délicatement une petite surface à la fois. Ne pas frotter. Utilisez un tissu neuf et de la solution à chaque fois que vous essuyez.

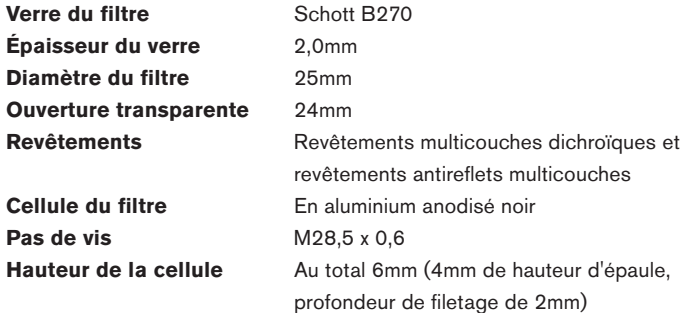

Ce produit est conçu et prévu pour être utilisé par les personnes âgées de 14 ans et plus.

#### **CELESTRON**

© 2022 Celestron • Tous droits réservés. 2835 Columbia Street • Torrance, CA 90503 U.S.A celestron.com

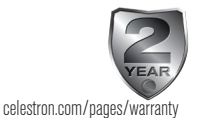

**Besoin d'assistance?**

Prenez contact avec l'assistance technique de Celestron à celestron.com/pages/technical-support 03-22

## *<u>CELESTRON</u>* Nebelfilter für Origin Best.-Nr. 93669 **TEILEÜBERSICHT**

- Nebelfilter
- Spektrale Transmissionskurve
- Kunststoffbehälter

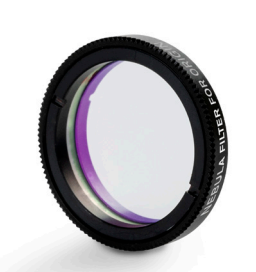

Mit dem Nebelfilter für das Origin können Sie spektakuläre Bilder von Nebeln an Orten mit starker Lichtverschmutzung aufnehmen. Dieser Filter lässt die wichtigsten Emissions-Wellenlängen bei 656 nm (H-α), 486 nm (H-β) und 496 nm / 501 nm (OIII) durch, während alle anderen Wellenlängen des Lichts blockiert werden. Der Filter blockiert das "schlechte" Licht der künstlichen Himmelsaufhellung und lässt nur das "gute" Licht von Gasnebeln durch. Sie werden bei lichtverschmutztem Himmel die gravierendsten Verbesserungen erleben, aber Sie werden aber auch bei dunklem Himmel eine gewisse Verbesserung des Kontrasts feststellen, da der Filter auch das natürliche Himmelsleuchten blockiert.

Wir raten davon ab, den Nebelfilter für die Aufnahme von Objekten mit breitbandiger Emission wie Sternen, Sternhaufen und Galaxien zu verwenden. Diese Objekte emittieren Licht mit einer Reihe von Wellenlängen im gesamten sichtbaren Spektrum. Der Nebelfilter blockiert zu viel Licht und ist bei meisten Situationen möglicherweise nicht hilfreich.

Das schnelle optische System des Origin mit f/2.2 bedeutet, dass die Lichtstrahlen in einem steileren Winkel auf die Brennebene treffen als bei anderen Teleskopaufbauten. Wir haben den Nebelfilter für das Origin in diesem Zusammenhang entwickelt. Im Gegensatz zu anderen Filtern mit engeren FWHM-Bandbreiten erreicht dieser Filter eine maximale Lichtdurchlässigkeit bei den gewünschten Wellenlängen.

Dieser Filter wurde im Werk von der Celestron-Qualitätssicherung sorgfältig getestet, um seine spektrale Transmission zu messen. Die Testergebnisse für Ihren speziellen Filter finden Sie in dieser Verpackung.

#### **FILTEREINBAU IN DAS ORIGIN**

Der Nebelfilter ersetzt den Klarglasfilter, der in dem Filtereinschub des Origin vorinstalliert ist. Wenn Sie einen Filter durch einen anderen mit der gleichen Dicke ersetzen, bleibt die optische Leistung erhalten, da kein zusätzliches Glas in das schnelle (f/2.2) optische System des Origin eingesetzt wird.

**WARNHINWEIS:** Berühren Sie beim Entfernen und Einsetzen der Filter nicht die optischen Oberflächen, da Sie sonst Fingerabdrücke hinterlassen könnten. Fassen Sie die Filter nur an ihren Fassungen an.

- **1.** Nehmen Sie die Origin-Störlichtblende ab, um an den Filtereinschub zu gelangen. Wenn Sie sich dabei nicht sicher sind, schlagen Sie in der Origin-Bedienungsanleitung nach.
- **2.** Entfernen Sie den Filtereinschub aus dem Origin, indem Sie den Griff des Einschubs ergreifen und vorsichtig daran ziehen, bis ihn sich von den Magneten löst, die ihn in seiner Position halten. Der Klarglasfilter des Origin ist in dem Einschub installiert.

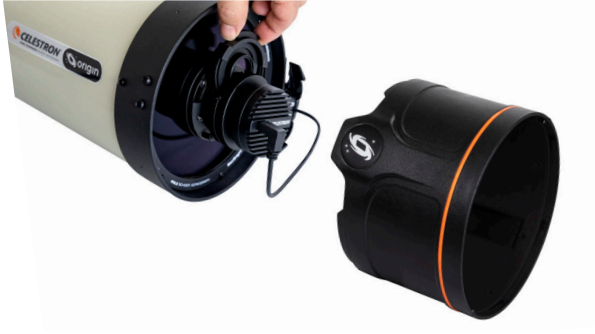

- **3.** Ergreifen Sie vorsichtig den Rand der Fassung des Klarglasfilters und drehen Sie sie gegen den Uhrzeigersinn. Schrauben Sie den Klarsichtfilter vollständig heraus und nehmen Sie ihn aus dem Einschub. Bewahren Sie den Klarglasfilter in dem mit dem Nebelfilter mitgelieferten Kunststoffbehälter auf, wenn Sie ihn nicht verwenden.
- **4.** Setzen Sie den Nebelfilter ein, indem Sie die Fassung im Uhrzeigersinn vollständig in den Filtereinschub des Origin einschrauben. Die richtige Ausrichtung des Filters im Einschub ist in der Abbildung unten dargestellt. Wenn der Filter mit der falschen Seite in den Einschub geschraubt wird, sitzt der Einschub nicht richtig im Origin.

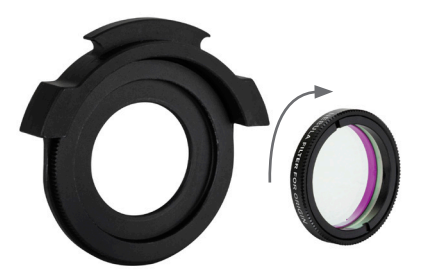

**4.** Setzen Sie das Filtereinschub wieder in das Origin ein**.** Installieren Sie die Streulichtblende wieder. Der Nebelfilter ist nun einsatzbereit.

Nach der Installation des Nebelfilters müssen Sie das Origin neu fokussieren. Dies können Sie mit einem einfachen Antippen in der Origin-App oder mit der Origin-PC-Software erledigen.

Wenn Sie den Nebelfilter aus dem Origin entfernen möchten (um beispielsweise einen Sternhaufen oder eine Galaxie aufzunehmen), müssen Sie den Klarglasfilter erneut installieren (sowie neu fokussieren). Wenn Sie den Klarglasfilter nicht erneut einsetzen, wird die verringert sich optische Leistung des Origin etwas.

### **PFLEGE UND REINIGUNG DES FILTERS**

Nicht die optischen Oberflächen des Filters berühren. Fassen Sie den Filter nur

an seiner Fassung an. Bewahren Sie den Filter in seinem Kunststoffbehälter auf, wenn er nicht benutzt wird. Wenn der Filter im Origin installiert bleibt, lassen Sie den Staubschutzabdeckung aufgesetzt.

Staub kann bei Bedarf mit einem Puster oder einer Optik-Reinigungsbürste entfernt werden. Wenn der Filter gereinigt werden muss, geben Sie ein paar Tropfen einer Reinigungslösung für optische Produkte auf ein Objektiv-Reinigungstuch. Wischen Sie jeweils einen kleinen Bereich vorsichtig ab. Nicht reiben. Verwenden Sie für jeden Wischvorgang ein neues Tuch und neue Reinigungslösung.

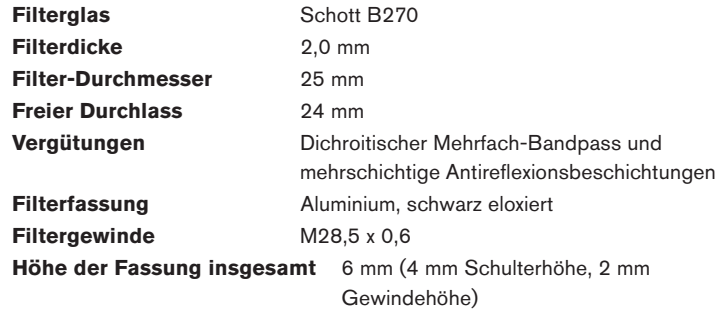

Dieses Produkt wurde für die Verwendung durch Personen von 14 Jahren und darüber entworfen und vorgesehen.

#### **CELESTRON**

© 2022 Celestron • Alle Rechte vorbehalten 2835 Columbia Street • Torrance, CA 90503 USA celestron.com

#### **Brauchen Sie Unterstützung?**

Wenden Sie sich an die technische Unterstützung von Celestron unter celestron.com/pages/technical-support 03-22

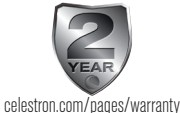

## **CELESTRON** Filtro nebulare per Origin n. 93669 **ELENCO COMPONENTI**

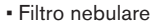

- Grafico trasmissione spettrale
- Custodia in plastica

Il filtro nebulare per Origin consente di catturare immagini spettacolari di nebulose da posizioni con forte inquinamento luminoso. Il filtro trasmette lunghezze d'onda di emissioni principali a 656 nm (H-α), 486 nm (H-β) e 496 nm/501 nm (OIII), al contempo bloccando tutte le altre lunghezze d'onda della luce. Il filtro blocca la luce "cattiva" derivante dall'inquinamento luminoso, consentendo solo alla luce "buona" proveniente dalle nebulose di passare. Saranno visibili rilevanti miglioramenti in cieli dal forte inquinamento luminoso nonché miglioramenti nel contrasto in cieli neri, poiché il filtro blocca anche i bagliori naturali del cielo.

Non si consiglia di utilizzare il filtro nebulare per catturare immagini di oggetti ad emissioni a banda larga come stelle, ammassi stellari e galassie. Tali oggetti emettono luce in una gamma di lunghezze d'onda nell'intero spettro visivo. Il filtro nebulare blocca eccessiva luce per poter essere utile nella maggior parte delle situazioni.

Il veloce sistema ottico Origin f/2.2 implica che i raggi luminosi si avvicinino al piano focale in maniera più inclinata rispetto ad altre tipologie di telescopi. Il filtro nebulare per Origin è stato progettato tenendo conto di ciò. A differenza di altri filtri con bande di frequenza FWHM più strette, il filtro ottiene una trasmissione della luce massima alle lunghezze d'onda desiderate.

Il Reparto Qualità Celestron ha testato con attenzione questo filtro in fabbrica per misurare la relativa trasmissione spettrale. Inclusi nella confezione sono disponibili i risultati di tali verifiche su ciascun filtro.

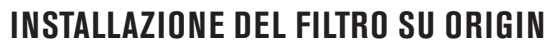

Il filtro nebulare sostituisce il filtro trasparente pre-installato nel cassetto dei filtri dell'Origin. Sostituendo un filtro con un altro che ha lo stesso spessore, si mantengono le prestazioni ottiche, poiché non viene aggiunta alcuna lente al veloce sistema ottico (f/2.2) Origin.

**AVVERTENZA:** quando si rimuovono o si installano i filtri, evitare il contatto con le superfici ottiche per non lasciare impronte. Maneggiare i filtri esclusivamente mediante le relative celle.

- **1.** Rimuovere il paraluce Origin per accedere al cassetto dei filtri. In caso di dubbi su come fare ciò, consultare il manuale di istruzioni Origin.
- **2.** Rimuovere il cassetto dei filtri dall'Origin afferrando la maniglia del cassetto e tirandolo delicatamente fino a quando si stacca dai magneti che lo tengono saldamente in posizione. Il filtro trasparente Origin è installato nel cassetto.

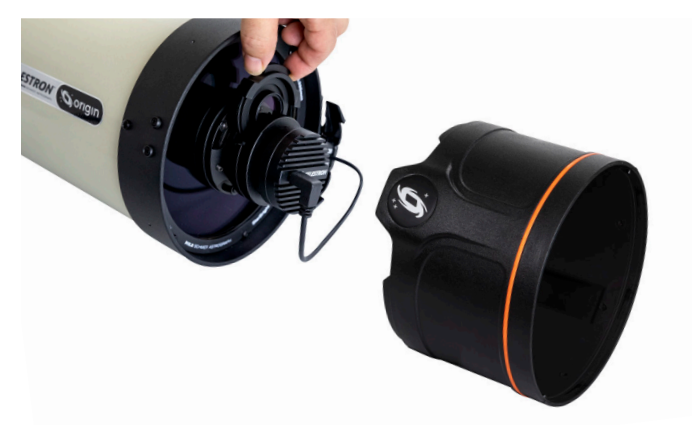

- **3.** Afferrare delicatamente il bordo della cella del filtro trasparente e ruotarla in senso antiorario. Svitare completamente e rimuovere il filtro trasparente dal cassetto. Conservare il filtro trasparente nella custodia in dotazione con il filtro nebulare quando non in uso.
- **4.** Installare il filtro nebulare avvitando completamente in senso orario la relativa cella nel cassetto filtri dell'Origin. Fare riferimento all'immagine di seguito per il corretto orientamento del filtro nel cassetto. Se non viene avvitato sul lato corretto del cassetto, questo non poggia correttamente all'interno dell'Origin.

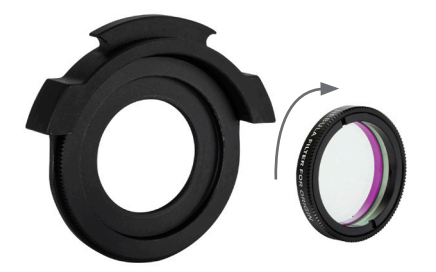

**4.** Posizionare nuovamente il cassetto dei filtri nell'Origin. Posizionare nuovamente il paraluce. Il filtro nebulare è quindi pronto per essere usato.

Dopo avere installato il filtro nebulare, occorre mettere nuovamente a fuoco l'Origin. È possibile fare ciò con un semplice tocco nell'app Origin o tramite il software per PC Origin.

Se si desidera rimuovere il filtro nebulare dall'Origin (per catturare immagini di ammassi stellari o galassie, ad esempio), assicurarsi di installare nuovamente il filtro trasparente (e di mettere nuovamente a fuoco). Se il filtro trasparente non viene installato, le prestazioni ottiche dell'Origin verranno in qualche modo penalizzate.

### **CURA E PULIZIA DEL FILTRO**

Evitare il contatto con le superfici ottiche del filtro. Maneggiare il filtro

esclusivamente mediante la relativa cella. Conservare il filtro nella relativa custodia di plastica quando non in uso. Se il filtro viene lasciato installato nell'Origin, mantenere la copertura antipolvere.

Se necessario, rimuovere la polvere mediante un soffiatore o un pennello per la pulizia delle ottiche. Se occorre pulire il filtro, applicare alcune gocce di una soluzione di pulizia ottica a un panno di grado ottico. Pulire delicatamente una piccola zona alla volta. Non strofinare. Utilizzare un panno nuovo con soluzione per ciascuna nuova zona.

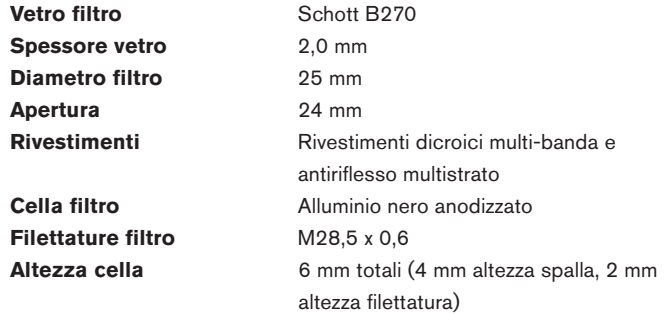

Il presente prodotto è progettato e destinato all'uso da parte di persone di età pari o superiore a 14 anni.

#### **CELESTRON**

© 2022 Celestron • Tutti i diritti riservati. 2835 Columbia Street • Torrance, CA 90503 Stati Uniti celestron.com

#### **Bisogno di aiuto?**

Contattare l'assistenza tecnica Celestron su celestron.com/pages/technical-support 03-22

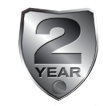

celestron.com/pages/warranty

# **CELESTRON** Filtro Nebula para Origin #93669

#### **LISTA DE PIEZAS**

- Filtro Nebula
- Gráfica de transmisión espectral
- Funda de plástico

#### El filtro Nebula para Origin le permite

tomar imágenes espectaculares de nebulosas desde ubicaciones con alta contaminación lumínica. Este filtro transmite las longitudes de onda clave a 656nm (H-α), 486nm (H-β), y 496nm/ 501nm (OIII) a la vez que bloquea todas las demás longitudes de onda lumínicas. El filtro obstruye la luz "mala" de la contaminación lumínica, permitiendo que solamente pase la luz "buena" de las nebulosas. Notará la mejora más notable en firmamentos con contaminación lumínica, pero también notará una mejora de contraste con firmamentos oscuros, dado que el filtro también obstruye el brillo natural del firmamento.

No recomendamos usar el filtro Nebula para capturar objetos con emisiones de banda ancha, como estrellas, cúmulos estelares y galaxias. Estos objetos emiten luz dentro de una gama de longitudes de onda en todo el espectro visual. El filtro Nebula obstruirá demasiada luz para ser útil en la mayoría de situaciones.

El rápido sistema óptico f/2.2 de Origin implica que los rayos de luz se aproximan al plano focal en ángulos más pronunciados de lo que lo hacen con otros diseños de telescopio. Hemos diseñado el filtro Nebula para Origin con esta consideración. A diferencia de otros filtros con anchos de banda FWHM más estrechos, este filtro logra la máxima transmisión luminosa en las longitudes de onda deseadas.

e Calidad Celestron ha probado cuidadosamente este filtro en fábrica para medir su transmisión espectral. Encontrará los resultados de la prueba para su filtro específico en este embalaje.

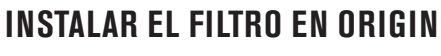

El filtro Nebula sustituye al filtro transparente preinstalado en el cajón de filtros de Origin. Sustituir un filtro por otro con el mismo grosor mantiene el rendimiento óptico, dado que no se introduce más cristal en el rápido sistema óptico (f/2.2) de Origin.

**ADVERTENCIA:** Cuando extraiga e instale filtros, evite tocas las superficies ópticas, o podría dejar huellas dactilares. Manipule los filtros exclusivamente por sus células.

- **1.** Retire el parasol de lente de Origin para acceder al cajón de filtros. Si no está seguro del modo para hacerlo, consulte el manual de instrucciones de Origin.
- **2.** Retire el cajón de filtros de Origin agarrando el asa del cajón y tirando suavemente de él hasta que se suelte de los imanes que lo fijan en posición. El filtro transparente de Origin estará instalado en el cajón.

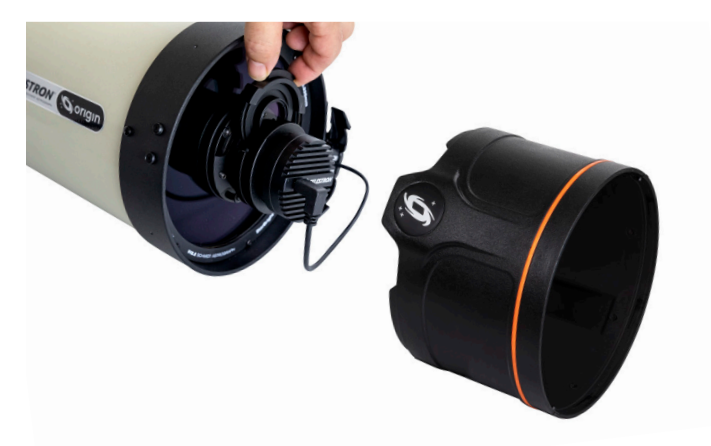

- **3.** Agarre cuidadosamente el borde de la célula del filtro transparente y gírelo en sentido antihorario. Desenrosque por completo y saque el filtro transparente del cajón. Guarde el filtro transparente en la funda incluida con el filtro Nebula cuando no lo use.
- **4.** Instale el filtro Nebula enroscando por completo su célula en el cajón de filtro de Origin. Consulte la imagen siguiente para conocer la orientación adecuada del filtro en el cajón. Si se enrosca en el lado incorrecto del cajón, el cajón no encajará correctamente en Origin.

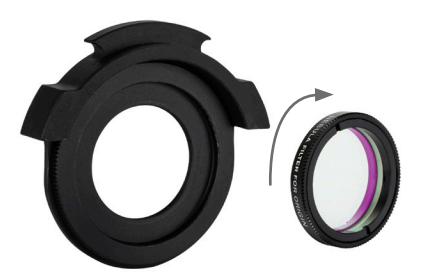

**4.** Vuelva a colocar el cajón de filtro en Origin. Vuelva a instalar el parasol de la lente. El filtro Nebula está listo para usarlo.

Cuando haya instalado el filtro Nebula, deberá volver a enfocar Origin. Puede hacerlo con un toque en la app Origin o usando el software Origin para PC.

Si desea sacar el filtro Nebula de Origin (para capturar un cúmulo estelar o una galaxia, por ejemplo), asegúrese de reinstalar el filtro transparente (y volver a enfocar). Si no reinstala el filtro transparente, el rendimiento óptico de Origin se degradará parcialmente.

### **CUIDADO Y LIMPIEZA DEL FILTRO**

Evite tocar las superficies ópticas del filtro. Manipule el filtro exclusivamente por

su células. Guarde el filtro en la funda de plástico cuando no lo use. Si el filtro permanece instalado en Origin, mantenga puesta la tapa para polvo.

Si es necesario, elimine el polvo con una perilla de aire o un pincel de limpieza de ópticas. Si debe limpiarse el filtro, aplique unas gotas de solución limpiadora de ópticas en un tisú de grado óptico. Frote suavemente una zona pequeña cada vez. No frote con insistencia. Use un nuevo tisú y solución para cada pasada.

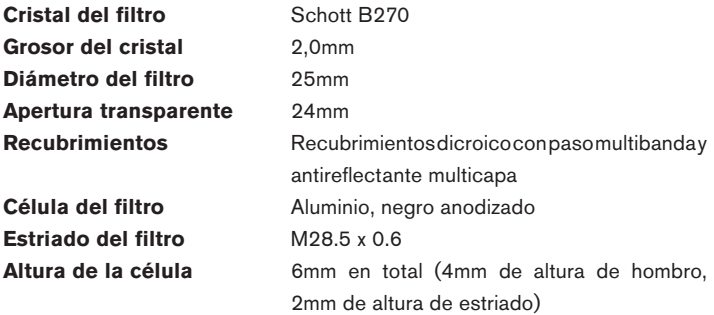

Este producto ha sido diseñado para su uso por personas de 14 o más años de edad.

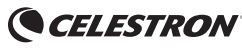

© 2022 Celestron • Todos los derechos reservados 2835 Columbia Street • Torrance, CA 90503 EE.UU. celestron.com

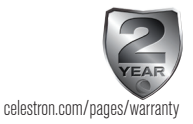

#### **¿Necesita ayuda?**

Contacte con el soporte técnico de Celestron celestron.com/pages/technical-support 03-22